### 4000 ISR هجوم ىلع WAAS-ISR تيبثت ليلد Series Router  $\overline{\phantom{a}}$

## تايوتحملا

ةمدقملا <u>ةي ساسألا ISR-WAAS تيبثت تابلطتم</u> قرفلا نيب NIM-SSD و ISR-SSD ماظن NIM-SSD ISR-SSD تيبثت ISR-WAAS اهحالصإو WAAS-ISR ءاطخأ فاشكتسأ WAAS تيبثت لشف ويرانيس WAAS-ISR طيشنت لشف ويرانيس SSD لشف ويرانيس

# ةمدقملا

(ISR (ةلماكتملا تامدخلا هجوم ىلع WAAS-ISR Cisco ل تيبثتلا ليلد دنتسملا اذه فصي هجوم ىلع (vWAAS (ةيرهاظلا ةعساولا تاقيبطتلا تامدخ ذيفنت نع ةرابع وهو .Cisco نم .ISR Cisco ةجمدم تامدخ

ةبقارم جمانرب ىلإ ريشت ،قايسلا اذه يف ةيواح .IOS-XE ةيواح لخاد ISR-WAAS رشن متي Cisco ةلسلسلا نم هجوم ىلع ةيضارتفالا تاقيبطتلا لغشي يذلا ةيضارتفالا ةزهجألا ISR 4000.

## ةيساسألا WAAS-ISR تيبثت تابلطتم

ةدحوو ةركاذلا) ةفلتخم دراوم تابلطتم ىلع WAAS جمارب نم رادصإ لك يوتحي نأ نكمي فوتست مل اذإ ،((SSD (ةبلصلا ةلاحلا يف صارقألا تاكرحمو (CPU (ةيزكرملا ةجلاعملا .تيبثتلا ءانثأ ءاطخأ ثودح ىتح وأ ءادألا يف لكاشم ثودح ىلإ كلذ يدؤي دقف ،تابلطتملا

:طابترالا اذه ىلع نيوكتلا ليلد ةعجارم ىجري

[https://www.cisco.com/c/en/us/support/routers/virtual-wide-area-application-services](/content/en/us/support/routers/virtual-wide-area-application-services-vwaas/products-installation-and-configuration-guides-list.html )[vwaas/products-installation-and-configuration-guides-list.html](/content/en/us/support/routers/virtual-wide-area-application-services-vwaas/products-installation-and-configuration-guides-list.html )

.ISR زارط لكل ةيساسألا ISR ةمظنأ معديو دراوملا تابلطتم لودجلا اذه صخلي

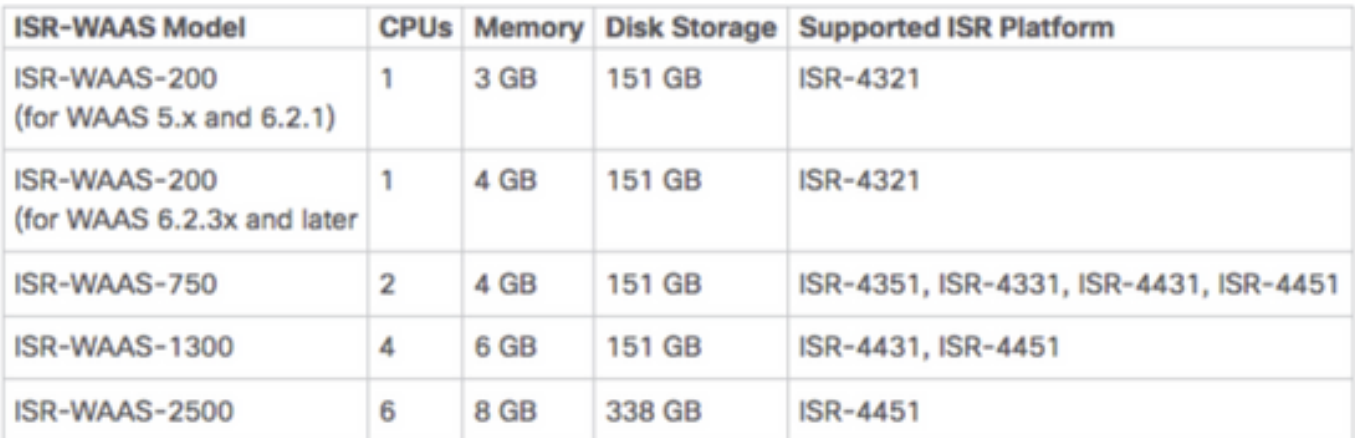

#### قرفلا نيب NIM-SSD و ISR-SSD

#### ماظن NIM-SSD

.ليغشتلا فاقيإ نود هليدبت نكميو ISR جراخ عقي يذلا زارطلا SSD-NIM دعي

NAME: "NIM subslot 0/3". DESCR: "NIM SSD Module" , VID: V01, SN: FOC1915299D PID: NIM-SSD

ةحاتملا (NIM) ةكبشلا ةهجاول ةيطمنلا تادحولا نم ةدحاو يف اهتيبثت متي ةيطمن ةدحو هذه .ISR تاهجومل

:RMA عفرل اهمادختسإ نكمي يتلا SSD و SSD-NIM ل (PIDs (تاجتنملا تافرعم يه هذه

NIM-SSD(=)NIM Carrier Card for SSD drives SSD-SATA-200G(=)200 GB, SATA Solid State Disk for NIM-SSD :ةيلاتلا تاوطخلا عبتا ،هجوملا نم HDD-NIM وأ SSD-NIM ةلازإل

وه امك ،نيبناجلا نم يأ ىلع ةريسألا ريماسملا فيفختل Phillips كفم مدختسأ .1 ةوطخلا :ةروصلا هذه يف حضوم

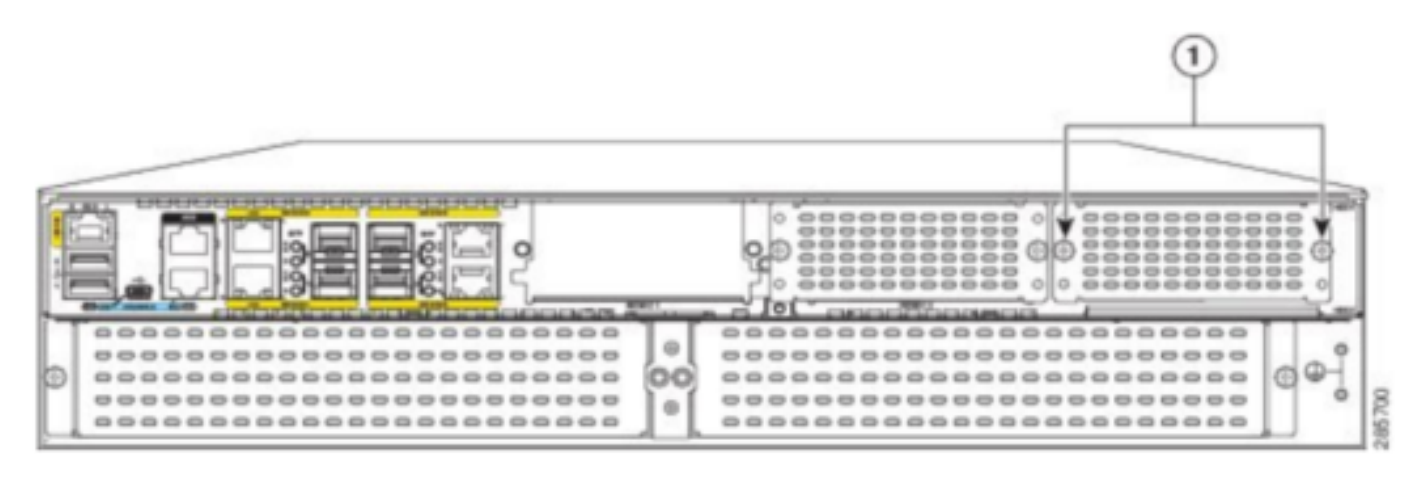

Captive screws holding the NIM-SSD to the router

:ةروصلا هذه يف حضوم وه امك ،راسملا نم HDD-NIM وأ SSD-NIM ةلازإب مق 2. ةوطخلا

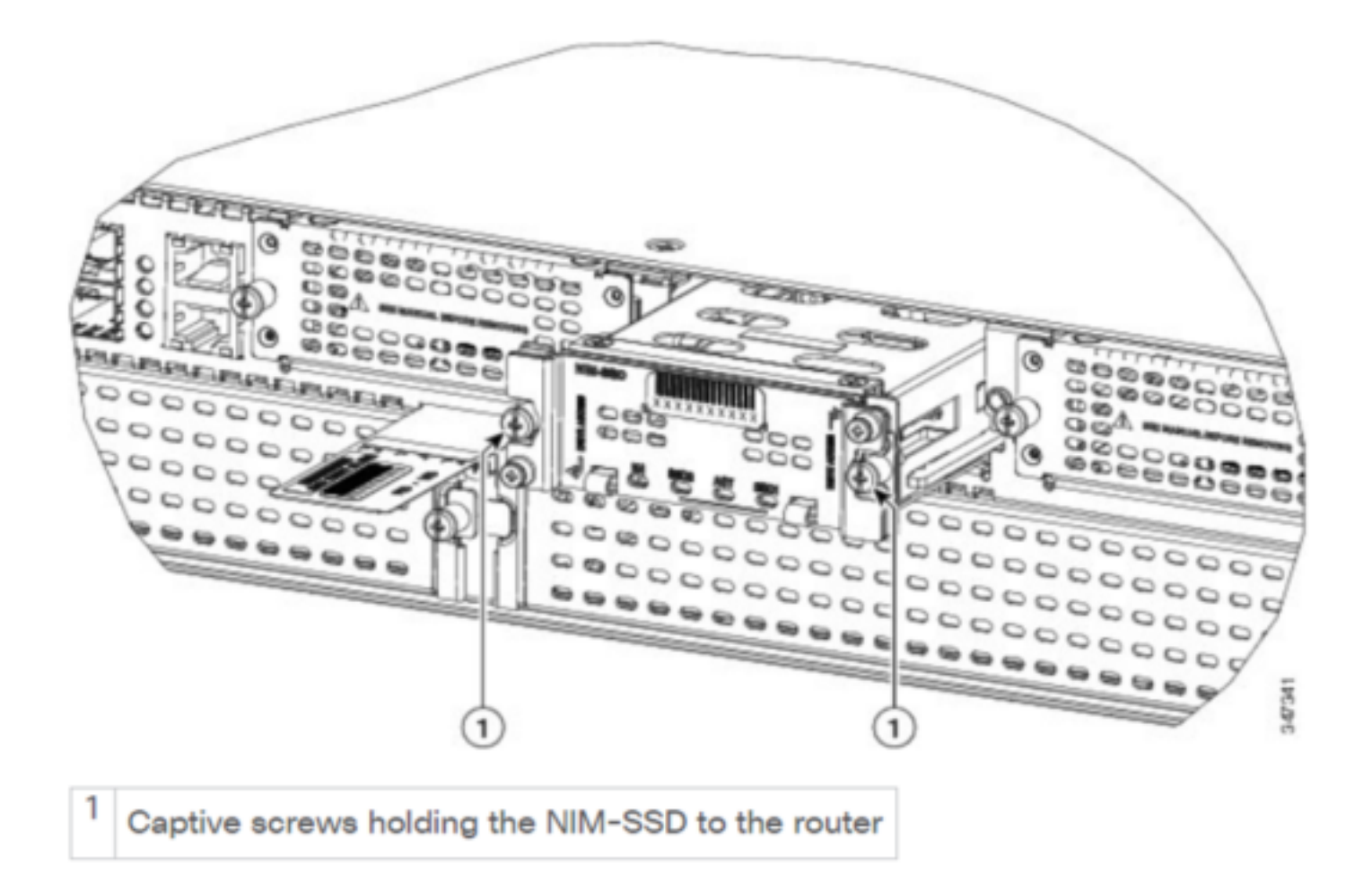

#### ISR-SSD

ليغشت فاقيإ ىلإ جاتحت امك ،هجوملI لكيه لخاد ISR-SSD تيبثت متي ،رخآلI بناجلI ىلعو .SSD-ISR عقوم ديدحتل هءاطغ حتفو هجوملا

.ليغشتلا فاقيإ نود SSD-ISR ليدبت نكمي ال

:RMA عفري نأ تلمعتسا تنك عيطتسي نأ sery 4300 ISR ىلع SSD-ISR لا ل PID اذه

```
SSD-MSATA-200G(=)200 GB, mSATA Solid State Disk
: mSATA SSD نيزخت زاهجو (ةتقؤملا ةركاذلا) Flash ةركاذ ةقاطب عقاوم ةروصلا هذه رهظت
```
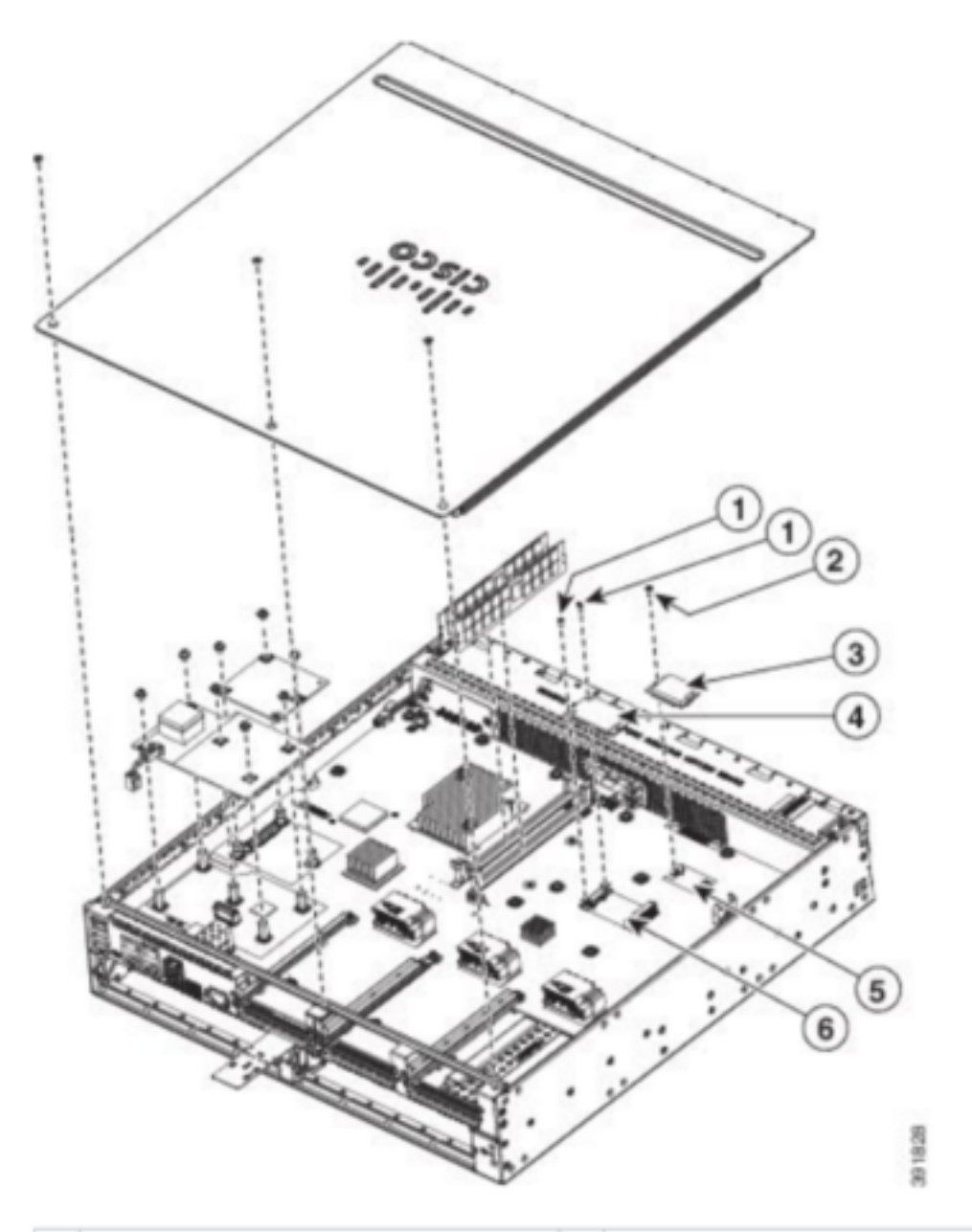

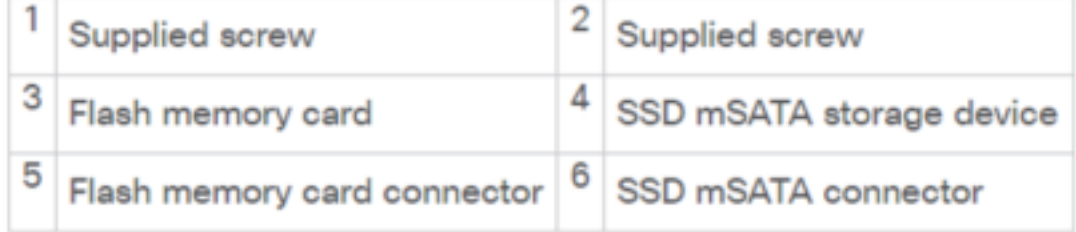

### تيبثت ISR-WAAS

ليزنت يف ةيلاتلISR-WAAS، تيبثت ،SR-WAAS تيبثت تابلطتم عيمج ءافيتسا درجمب يف بغرت يذلا ISR-WAAS رادصإب صاخلا (OVA) "حوتفملا ةيضارتفالا ةاكاحملا زاهج" فـلم :طابترالا اذه نم جمانرب ليزنت كنكمي .هرشن

<https://software.cisco.com/download/home/280484571/type/280836712>

: هجوملل ديهمتلا ةركاذ ىلإ فلملا لقن ىلإ جاتحت ،جمانربلا ليزنت درجمب

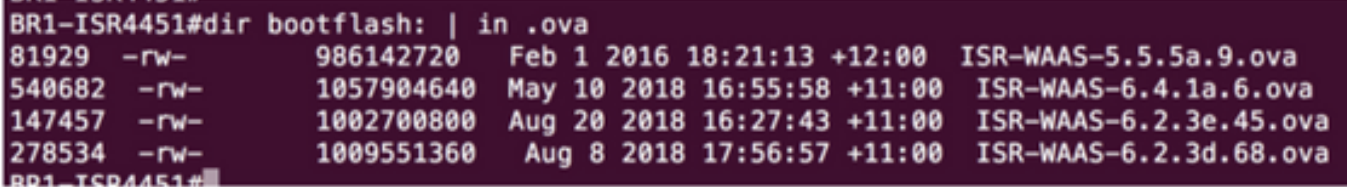

مادختساب ISR-WAAS رشنل ةيلاتلا تاوطخلا عابتا يجري ،هجوملا رماوأ رطس ةهجاو ىلع :EZConfig جمانرب

- .enable WAAS service رمألا ليغشتب مق 1.
- .هرشن يف بغرت يذلا WAAS رادصإل اقبسم اهلقن مت يتلا ova. ةروص ددح 2.
- .هرشن ديرت يذلا WAAS فيرعت فلم ددح 3.
- .WAAS-ISR IP ناونع نيوكتب مق 4.
- .WAAS ل يزكرملا ريدملاب صاخلا IP ناونع نيوكتب مق 5.

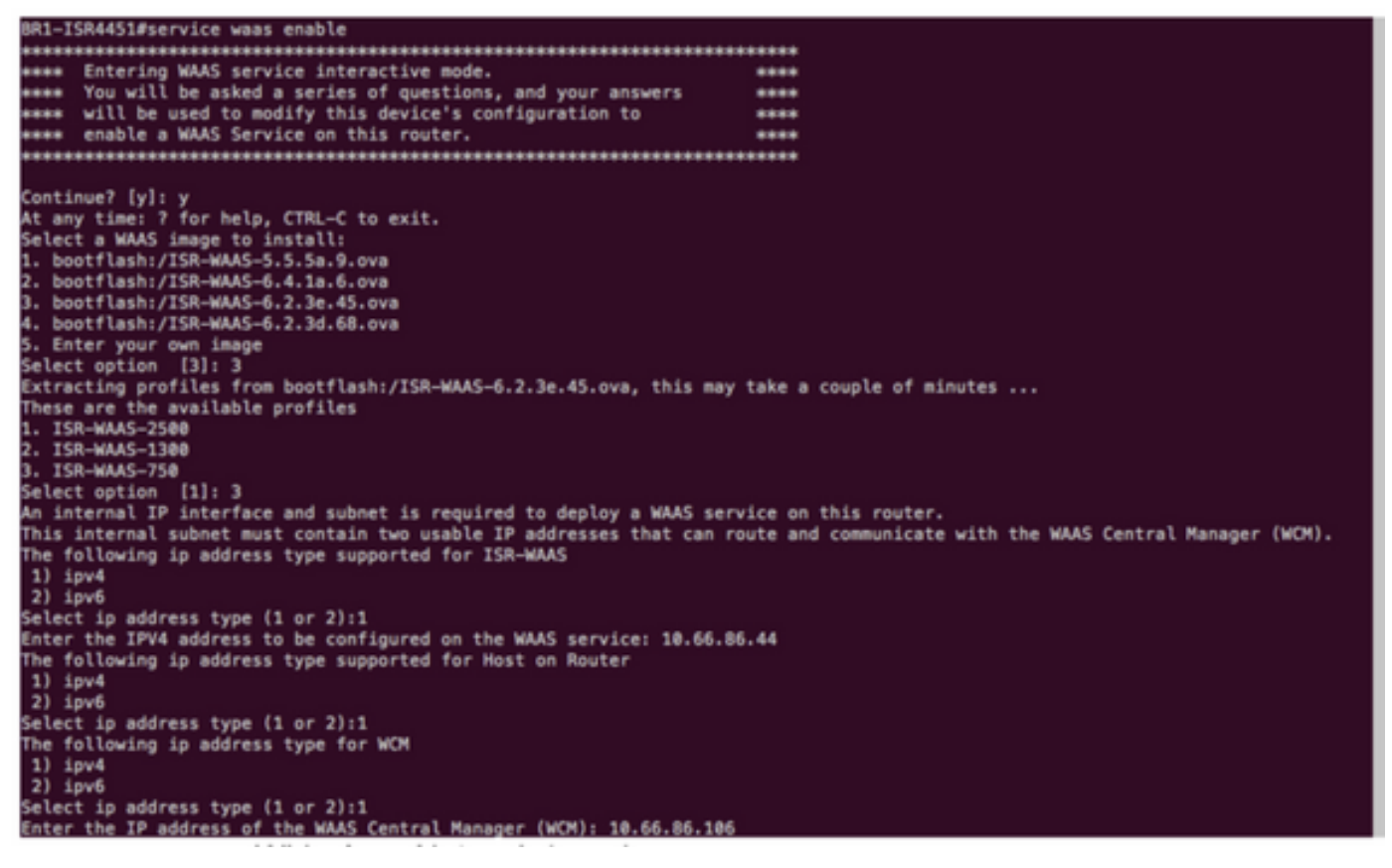

.WAAS ضارتعا نيكمت ديرت ثيح هجوملا ىلع (WAN (ةعساولا ةكبشلا ةهجاو ددح 6. .حجانلا تيبثتلا نم ةروصلا يه هذه .ءاهتنالا دعب نيوكتلا ظفحب مق 7.

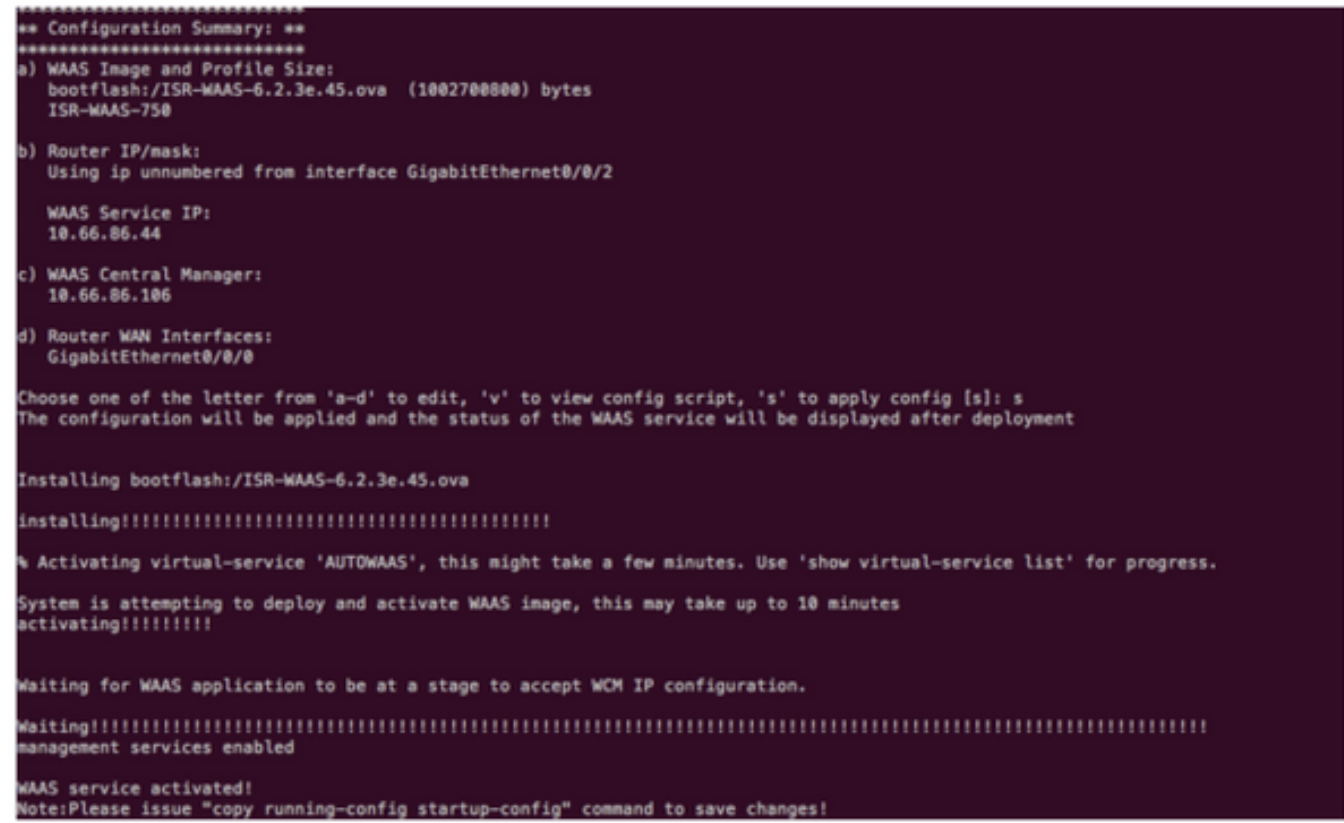

## اهحال صإو ISR-WAAS ءاطخأ فاشكتسأ

#### تVAAS توبثت لشف ويران<mark>يس</mark> WAAS

.SSD دوجو نم الµوأ ققحت كJذل ،SSD دجوي مJ اذإ ISR-WAAS تيبثت لشفي

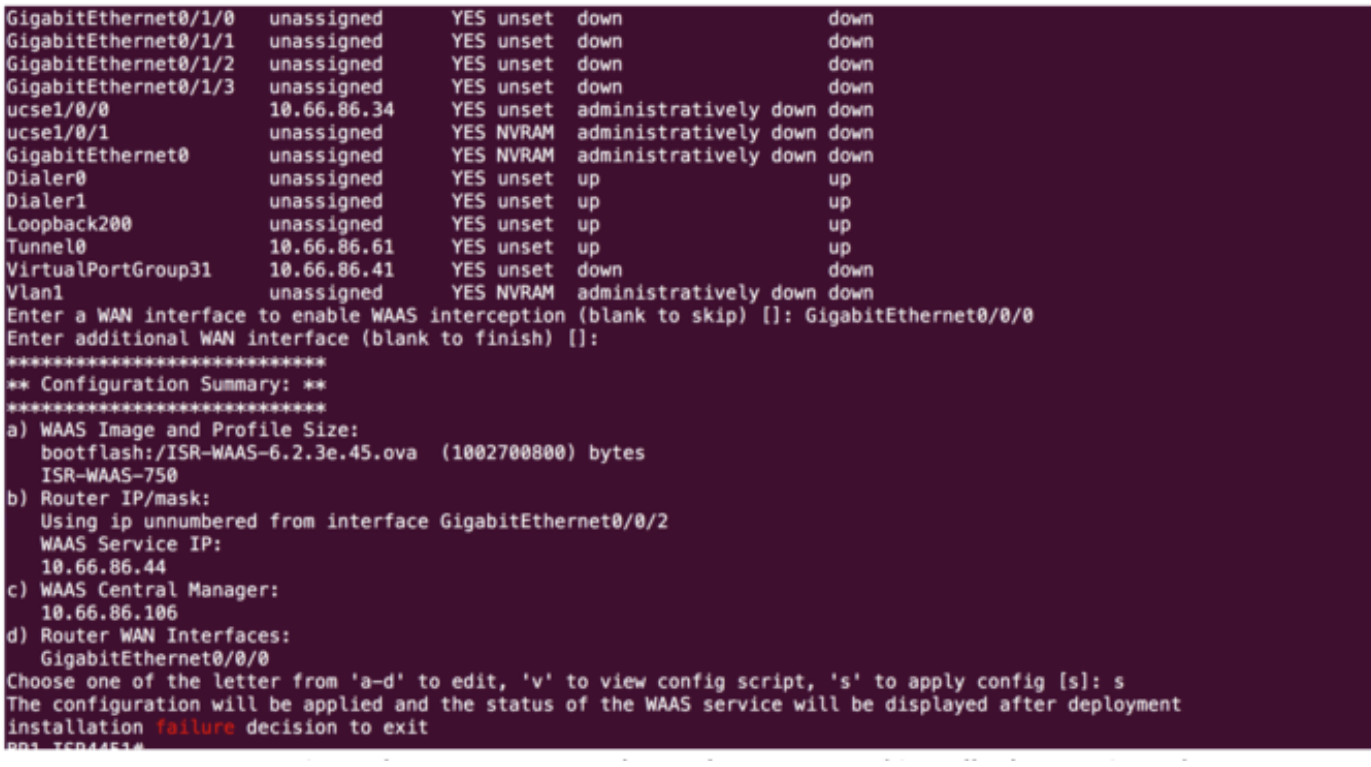

#### WAAS-ISR طيشنت لشف ويرانيس

هجوملا لادبتسإ دعب طيشنتال يف ISR-WAAS لشفيس ،تاهويرانيسلا ضعب يف ي.<br>ديدجلا لكيّها اليّفّ (SSD) ةبالصلا قلّاحلا يّف صارقألا كرحم تيّبثتو

: ISR هجوم ىلع ءاطخألا هذه ةيؤر نكمي

09/16 11:44:08.946 [vman]: [31298]: (note): VM (AUTOWAAS) State Transition: next\_state: LIFECYCLE\_DEACTIVATE 09/16 11:44:17.613 [vman]: [31298]: (ERR): Loading of machine definition (/vol/harddisk/virtualinstance/AUTOWAAS/ISR4331X.xml) failed 09/16 11:44:17.613 [vman]: [31298]: (ERR): Failed to load machine definition 09/16 11:44:17.613 [vman]: [31298]: (note): Setting failure response (1) 09/16 11:44:17.613 [vman]: [31298]: (ERR): Virtual Service failure log[AUTOWAAS]::Validation::Package validation::Failed to process package-def file::File '/vol/harddisk/virtual-instance/AUTOWAAS/ISR4331X.xml' 09/16 11:44:17.613 [errmsg]: [31298]: (ERR): %VMAN-3-PROCESS\_PKG\_DEF: Virtual Service[AUTOWAAS]::Validation::Package validation::Failed to process package-def file::File '/vol/harddisk/virtual-instance/AUTOWAAS/ISR4331X.xml' 09/16 11:44:17.613 [vman]: [31298]: (note): VM (AUTOWAAS) State Transition: next\_state: LIFECYCLE\_WAIT\_ACTIVATE 09/16 11:44:17.613 [vman]: [31298]: (note): IF MTU message received: 09/16 11:44:17.613 [vman]: [31298]: (ERR): Invalid bridge ID or the bridge(31) has not been created yet 09/16 11:44:17.614 [vman]: [31298]: (ERR): Failed to set DP IF mtu for DP bridge 31 09/16 11:44:17.614 [vman]: [31298]: (note): vman IF MTU message processed 09/16 11:44:24.725 [vman]: [31298]: (note): Get local RP location rp/0/0 09/16 11:44:27.758 [vman]: [31298]: (note): Get local RP location rp/0/0 09/16 11:44:27.759 [vman]: [31298]: (note): Get local RP location rp/0/0 09/16 11:44:27.772 [vman]: [31298]: (note): Get local RP location rp/0/0 09/16 11:44:27.779 [vman]: [31298]: (note): Get local RP location rp/0/0 09/16 11:44:27.779 [vman]: [31298]: (note): Successfully removed VM init ctx for VM [AUTOWAAS] 09/16 11:44:27.780 [vman]: [31298]: (note): Per-VM message marshalled successfully into persistent DB 09/16 11:44:27.780 [vman]: [31298]: (note): Successfully reset per-VM mac address binding into TDL msg 09/16 11:44:28.063 [vman]: [31298]: (ERR): vman\_libvirt\_err: code=1

09/16 11:44:28.063 [vman]: [31298]: (ERR): internal error '/usr/sbin/lvremove -f /dev/lvm\_raid/vdc.AUTOWAAS' exited with non-zero status 5 and signal 0: /dev/harddisk1: read failed after 0 of 4096 at 21474770944: Input/output error

 /dev/harddisk1: read failed after 0 of 4096 at 21474828288: Input/output error /dev/harddisk1: read failed after 0 of 4096 at 0: Input/output error /dev/harddisk1: read failed after 0 of 4096 at 4096: Input/output error /dev/dm-1: read failed after 0 of 4096 at 4429119488: Input/output error /dev/dm-1: read failed after 0 of 4096 at 4429176832: Input/output error /dev/dm-1: read failed after 0 of 4096 at 0: Input/output error /dev/dm-1: read failed after 0 of 4096 at 4096: Input/output error /dev/dm-2: read failed after 0 of 4096 at 11072897024: Input/output error /dev/dm-2: read failed after 0 of 4096 at 11072954368: Input/output error /dev/dm-2: read failed after 0 of 4096 at 0: Input/output error /dev/dm-2: read failed after 0 of 4096 at 4096: Input/output error /dev/dm-3: read failed after 0 of 4096 at 1630

09/16 11:44:28.063 [vman]: [31298]: (ERR): Failed to delete volume vdc.AUTOWAAS in pool virt\_strg\_pool\_vg

09/16 11:44:28.241 [vman]: [31298]: (ERR): vman\_libvirt\_err: code=1

09/16 11:44:28.241 [vman]: [31298]: (ERR): internal error '/usr/sbin/lvremove -f /dev/lvm\_raid/vdb.AUTOWAAS' exited with non-zero status 5 and signal 0: /dev/harddisk1: read failed after 0 of 4096 at 0: Input/output error

 /dev/dm-1: read failed after 0 of 4096 at 0: Input/output error /dev/dm-2: read failed after 0 of 4096 at 0: Input/output error /dev/dm-3: read failed after 0 of 4096 at 0: Input/output error /dev/harddisk1: read failed after 0 of 4096 at 21474770944: Input/output error /dev/harddisk1: read failed after 0 of 4096 at 21474828288: Input/output error /dev/harddisk1: read failed after 0 of 4096 at 4096: Input/output error /dev/dm-1: read failed after 0 of 4096 at 4429119488: Input/output error /dev/dm-1: read failed after 0 of 4096 at 4429176832: Input/output error /dev/dm-1: read failed after 0 of 4096 at 4096: Input/output error /dev/dm-2: read failed after 0 of 4096 at 11072897024: Input/output error /dev/dm-2: read failed after 0 of 4096 at 11072954368: Input/output error /dev/dm-2: read failed after 0 of 4096 at 4096: I

09/16 11:44:28.241 [vman]: [31298]: (ERR): Failed to delete volume vdb.AUTOWAAS in pool virt\_strg\_pool\_vg

09/16 11:44:28.418 [vman]: [31298]: (ERR): vman\_libvirt\_err: code=1

09/16 11:44:28.418 [vman]: [31298]: (ERR): internal error '/usr/sbin/lvremove -f /dev/lvm\_raid/vda.AUTOWAAS' exited with non-zero status 5 and signal 0: /dev/harddisk1: read

#### failed after 0 of 4096 at 0: Input/output error

 /dev/dm-1: read failed after 0 of 4096 at 0: Input/output error /dev/dm-2: read failed after 0 of 4096 at 0: Input/output error /dev/dm-3: read failed after 0 of 4096 at 0: Input/output error /dev/harddisk1: read failed after 0 of 4096 at 21474770944: Input/output error /dev/harddisk1: read failed after 0 of 4096 at 21474828288: Input/output error /dev/harddisk1: read failed after 0 of 4096 at 4096: Input/output error /dev/dm-1: read failed after 0 of 4096 at 4429119488: Input/output error /dev/dm-1: read failed after 0 of 4096 at 4429176832: Input/output error /dev/dm-1: read failed after 0 of 4096 at 4096: Input/output error /dev/dm-2: read failed after 0 of 4096 at 11072897024: Input/output error /dev/dm-2: read failed after 0 of 4096 at 11072954368: Input/output error /dev/dm-2: read failed after 0 of 4096 at 4096: I

09/16 11:44:28.418 [vman]: [31298]: (ERR): Failed to delete volume vda.AUTOWAAS in pool virt\_strg\_pool\_vg

09/16 11:44:28.420 [vman]: [31298]: (note): Found orphaned volume(vda.AUTOWAAS) in pool(virt\_strg\_pool\_vg). Deleting...

#### :ةيلاتلا تاءارجإلا ذاختإ نكميو افلات تباثلا صرقلا نوكي نأ نكمملا نم

# show platform hardware subslot <ssd subslot> module device filesystem

# request platform hardware filesystem harddisk: destroy

# hw-module subslot 0/5 reload

#### SSD لشف ويرانيس

ةقلعتملا رماوألا ليغشتب موقت امدنعف ،ةحيحص ريغ SSD ةركاذ تـناك اذإ ،تال|حلا ضعب يف .ءاطخألا هذه ىرتس ،تافلملا ماظنو تباثلا صرقلاب

 "request platform hardware filesystem harddisk: destroy" %This operation can take some time, please be patient %Harddisk not present. Destroy filesystem aborted.

:ةيلاتلا تاوطخلا ةبرجت كنكمي ،اهلحل

.ةبلصلا ةتباثلا صارقألا كرحم عيب ةداعإ لواح .1 ةوطخلا

.هجوملا ديهمت دعأ 2. ةوطخلا

ةركاذب دوزملا صارقألا كرحم نييءت ةداعإ ىوس كيلء امف ،تاوطخلا مذه تـلشف اذإ .3 ةوطخلا<br>حبل م تانوكم نم ةعون صم (SSD).

ةمجرتلا هذه لوح

ةي الآلال تاين تان تان تان ان الماساب دنت الأمانية عام الثانية التالية تم ملابات أولان أعيمته من معت $\cup$  معدد عامل من من ميدة تاريما $\cup$ والم ميدين في عيمرية أن على مي امك ققيقا الأفال المعان المعالم في الأقال في الأفاق التي توكير المالم الما Cisco يلخت .فرتحم مجرتم اهمدقي يتلا ةيفارتحالا ةمجرتلا عم لاحلا وه ىل| اًمئاد عوجرلاب يصوُتو تامجرتلl مذه ققد نع امتيلوئسم Systems ارامستناه انالانهاني إنهاني للسابلة طربة متوقيا.